# **Sosialisasi dan Pelatihan Sistem Informasi Pengambilan Koordinat untuk Pemetaan Kebakaran**

#### **Karnanto Hendra Murliawan1, Rosalina Kumalawati2\*, Astinana Yuliarti3, Meldia Septiana4, Syaifuddin5, Ira Puspita Dewi6, Nursalam7, Rizky Nurita Anggraeni<sup>8</sup>**

<sup>1</sup>Kementrian Agraria dan Tata Ruang/Badan Pertanahan Nasional, Banjarmasin, South Kalimantan Selatan, Indonesia,

2,3,4,5,6,7Universitas Lambung Mangkurat, Fakultas Ilmu Sosial dan Ilmu Politik, Jl. H. Hassan Basry, Banjarmasin, Indonesia,

<sup>8</sup>Mahasiswa Program Studi Geografi, Universitas Lambung Mangkurat, Fakultas Ilmu Sosial dan Ilmu Politik, Jl. H. Hassan Basry, Banjarmasin, Indonesia,

\*email[: karnanto.hmurliawan@atrbpn.go.id](mailto:karnanto.hmurliawan@atrbpn.go.id)1, [rosalina.kumalawati@ulm.ac.id](mailto:rosalina.kumalawati@ulm.ac.id)2, [astinana.yuliarti@ulm.ac.id](mailto:astinana.yuliarti@ulm.ac.id)<sup>3</sup>, [meldia.septiana@ulm.ac.id](mailto:meldia.septiana@ulm.ac.id)<sup>4</sup>[, syaifuddin@ulm.ac.id](mailto:syaifuddin@ulm.ac.id)<sup>5</sup>, [irapuspitadewi@ulm.ac.id](mailto:irapuspitadewi@ulm.ac.id6)<sup>6</sup>[, nursalam@ulm.ac.id](mailto:nursalam@ulm.ac.id7)<sup>7</sup>[, 2010416220018@mhs.ulm.ac.id](mailto:2010416220018@mhs.ulm.ac.id6)<sup>6</sup>

Received: 12 Juni 2021/ Accepted: 2 Juli 2021

#### *Abstract*

*The Covid-19 pandemic has made all activities carried out online so that technological advances are the focus of development. The purpose of the service is to find out the Coordinate Retrieval Information System Using Google Map for Fire Mapping in Wetlands. The methodology used to use and utilize this application system is the Waterfall Model. Socialization and Training of Android-Based Applications is based on a geographic information system to view and find out the position of a location, for example the location of a settlement in a wetland area that has a high potential for disaster. The stages carried out in this service activity are the preparation stage and the stage of taking coordinates. From this activity, data on the distribution of residential building blocks will be captured in areas with potential fire disasters, so it will be easier to do mitigation and adaptation to reduce the impact and risk of fires in each area to minimize casualties and property.*

*Keywords: information system, google map, wetlands*

#### *Abstrak*

*Pandemi Covid19 membuat segala aktivitas dilakukan secara online sehingga kemajuan teknologi menjadi fokus pengembangan. Tujuan pengabdian adalah untuk Mengetahui Sistem Informasi Pengambilan Koordinat Menggunakan Google Map untuk Pemetaan Kebakaran di daerah Lahan Basah. Metodologi yang digunakan untuk menggunakan dan memanfaatkan sistem aplikasi ini adalah Model Waterfall. Sosialisasi dan Pelatihan Aplikasi Berbasis Android berprinsip pada sistem informasi geografis untuk melihat danmengetahui posisi dari suatu lokasi misalnya lokasi permukiman di daerah lahan basah yang memiliki potensi tinggi terhadap bencana. Tahapan yang dilakukan pada kegiatan pengabdian ini adalah tahap persiapan dan tahap pengambilan koordinat. Dari kegiatan ini maka akan terekap data sebaran blok bangunan permukiman pada daerah potensi bencana kebakaran maka akan lebih mudah dilakukan mitigasi dan adaptasi untuk mengurangi dampak dan risiko dari kebakaran yang ada di setiap wilayah untuk meminimalisir korban jiwa dan harta.*

*Kata kunci: sistem informasi, google map, lahan basah*

#### **1. PENDAHULUAN**

Teknologi di masa pandemic Covid19 ini semakin berkembang baik di negara maju maupun negara berkembang. Pandemi Covid19 membuat segala aktivitas dilakukan secara online sehingga kemajuan teknologi menjadi fokus pengembangan. Perkembangan teknologi perangkat mobile phone kondisi pandemi covid19 dalam pemanfataannya cukup pesat. Mobile phone saat ini sudah menjadi bagian dari gaya hidup masyarakat Indonesia dan juga sebagai alat komunikasi sehingga menjadi kebutuhan pokok (Nurrahman et al., 2013). Sebelumnya, mobile phone hanya difungsikan sebagai alat komunikasi suara dan alat pengiriman pesan saja (Rompas et al., 2012). Pemanfaatan Mobile phone atau Smartphone semakin berkembang seiring kemajuan teknologi yang ada. Sistem operasi yang digunakan pada mobile phone atau smartphone semakin berkembang, beberapa diantaranya yaitu Android, RIM Blackberry, Microsoft Windows Mobile, dan Symbian (Santoso dan Rais., 2015).

Kelebihan Sistem operasi Android dibandingkan dengan sistem operasi pada telepon genggam yang lainnya, yaitu Android bersifat open source, multitasking, dan memberi kemudahan dalam pengembangan aplikasi berbasis Android, serta Android dikembangkan oleh perusahaan besar Google yang menyediakan fitur-fitur layanan Google. Salah satu teknologi yang diaplikasikan di perangkat mobile phone saat ini yaitu teknologi *Global Positioning System* (GPS) sehingga pengguna dapat mengetahui posisi keberadaannya secara real time setiap saat dan semua wilayah. GPS adalah singkatan dari Global Positioning System, yang merupakan sistem navigasi dengan menggunakan teknologi satelit yang dapat menerima sinyal dari satelit (Wishnu., 2012). Posisi yang ditunjukkan oleh suatu GPS mempunyai faktor kesalahan atau juga disebut tingkat akurasi.

Google Maps adalah layanan pemetaan web yang dikembangkan oleh Google yang diluncurkan bulan Februari 2005 yang menawarkan penunjuk lokasi dan peta yang dapat diakses pihak ketiga (Harahap et al., 2018). Google Maps adalah peta online atau membuka peta secara online, dapat dilakukan secara mudah melalui layanan gratis dari Google. Google maps dapat diakses melalui situs [https://maps.google.com,](https://maps.google.com/) dan dapat melihat informasi geografis disetiap wilayah yang bersifat informatif. Sistem Informasi Geografis menurut Denny (2004) dalam Siahaan et al., (2014) merupakan sistem yang dirancang untuk bekerja dengan data yang tereferensi secara spasial atau koordinat-koordinat geografi yang memiliki kemampuan melakukan pengolahan dan menganalisa data. Fungsi Google Maps: (1) Mempercepat pencarian sebuah lokasi dalam waktu singkat, (2) Mempermudah sistem penyimpanan peta, (3) Dapat diakses dari mana saja, (4) Mengetahui lokasi tempat baru dan mungkin belum kita ketahui sebelumnya, (5) Adanya pembaharuan data lebih cepat dari pada menggunakan peta konvensional.

Berdasarkan latar belakang di atas maka sangat perlu untuk Mengetahui Sistem Informasi Pengambilan Koordinat Menggunakan Google Map untuk Pemetaan Kebakaran di daerah Lahan Basah. Melihat hal tersebut maka sangat diperlukan adanya Pengabdian dengan Judul "Sosialisasi dan Pelatihan Sistem Informasi Pengambilan Koordinat Menggunakan Google Map untuk Pemetaan Kebakaran di daerah Lahan Basah". Setelah mendapatkan Sosialisasi dan Pelatihan diharapkan dapat diketahui Sebaran lokasi blok bangunan pada daerah potensi kebakaran di lahan basah sehingga dapat lebih mudah dilakukan mitigasi dan adaptasi.

### **2. METODE**

Sistem Informasi Geografis (SIG) adalah sistem berbasis komputer yang digunakan untuk menyimpan, memanipulasi dan menganalisis informasi (Paryono, 1994) dan memberikan informasi kepada pengambil keputusan untuk analisis dan penerapan database keruangan (Prahasta, 2002). Teknik pengumpulan data yang dilakukan yaitu observasi, studi pustaka dan pemanfaatan sistem. Metode pemanfaatan *extream programming* meliputi planning, design/perancangan, dan testing (Rizal., 2019). Programming dalam penelitian ini berbasis linux android yaitu pemanfaatan sistem operasi untuk telepon seluler dan Google Map. Sistem operasi android dikembangkan perusahaan besar Google yang menyediakan fitur-fitur layanan Google seperti penentuan lokasi. Penentuan lokasi dapat menggunakan GPS atau Global Positioning System, Posisi unit GPS akan ditentukan berdasarkan titik koordinat derajat lintang dan bujur (Elian et al., 2012).

Metodologi yang digunakan untuk menggunakan dan memanfaatkan sistem aplikasi ini adalah Model Waterfall. Tahapan penggunaan sistem dengan Waterfall terdiri dari tahap analisa kebutuhan, perancangan, implementasi, pengujian (Pressman., 2002). Data yang diperlukan antara lain adalah nama atau informasi lokasi longitude dan latitude dari setiap lokasi yang ditentukan. Setelah data atau informasi lokasi diperoleh beserta koordinat dilanjutkan pemberian identitas dari masing-masing lokasi sesuai kebutuhan dan selanjutnya disimpan sehingga sewaktu-waktu dibutuhkan dapat dengan mudah dipanggil kembali atau misalnya akan diupdate datanya juga bisa dengan mudah dilakukan.

# **3. HASIL DAN PEMBAHASAN**

Aplikasi yang di manfaatkan pada pengabdian ini adalah aplikasi berbasis Android. Pengabdian yang dilakukan adalah "Sosialisasi dan Pelatihan Sistem Informasi Pengambilan Koordinat Menggunakan Google Map untuk Pemetaan Kebakaran di daerah Lahan Basah". Sosialisasi di lakukan pada Mahasiswa Program Studi Geografi FISIP Universitas Lambung Mangkurat (Gambar 1). Sosialisasi dan pelatihan aplikasi berbasis Android berprinsip pada sistem informasi geografis untuk melihat dan mengetahui posisi dari suatu lokasi misalnya lokasi permukiman di daerah lahan basah yang memiliki potensi tinggi terhadap bencana. Setelah diketahui lokasi permukiman daerah mana saja yang terletak pada potensi tinggi bencana maka selanjutnya akan lebih mudah dilakukan mitigasi dan adaptasi. Tahapan yang dilakukan pada kegiatan pengabdian sebagai berikut:

# **1. Tahapan Persiapan**

Teknologi GPS pada Google Map dapat dimanfaatkan di platform android (Habib & Wibowo, 2016). Tahap awal pada tahap persiapan untuk menggunakan teknologi GPS pada Google Map adalah menghidupkan posisi GPS (Gambar 2a) dan membuka aplikasi Google Map (Gambar 2b). Aktivasi posisi GPS dengan mengaktifkan lokasi di mana sebelumnya dipastikan Android terhubung dengan data seluler. Tahapan persiapan dan tahap selanjutnya dapat dilakukan apabila terkoneksi dengan internet. Apabila terdapat kendala dalam koneksi internet maka itu dapat mepengaruhi Akurasi atau tingkat ketelitian dari lokasi yang sudah ditentukan.

# **2. Tahapan Pengambilan Koordinat**

Tahapan pengambilan koordinat dapat dilakukan juga ketika terkoneksi dengan internet. Tahapan pengambilan koordinat ini ada beberapa tahap yaitu (1) memastikan Akun Google yang akan digunakan, (2) Menunggu muncul titik biru yang menunjukkan lokasi dengan radius yang semakin kecil menunjukkan tingkat Akurasi, dan (3) merubah tampilan latar belakang menjadi citra satelit (Gambar 3). Setelah GPS aktif pada aplikasi android maka dapat ditentukan lokasi menggunakan GPS dan *Google Map* tersebut sehingga memiliki akurasi tinggi.

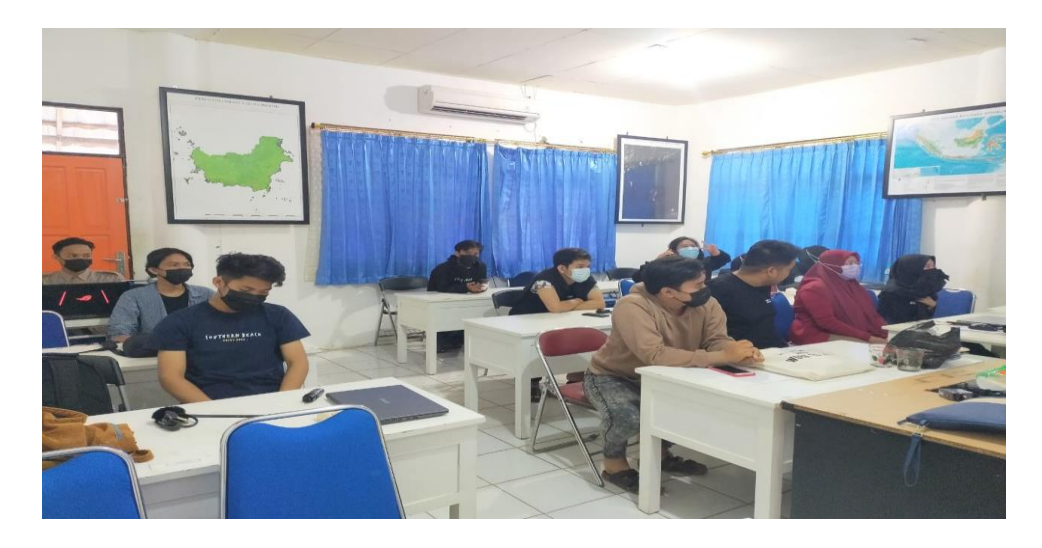

Gambar 1. Sosialisasi dan pelatihan sistem informasi pengambilan koordinat menggunakan google map untuk pemetaan kebakaran

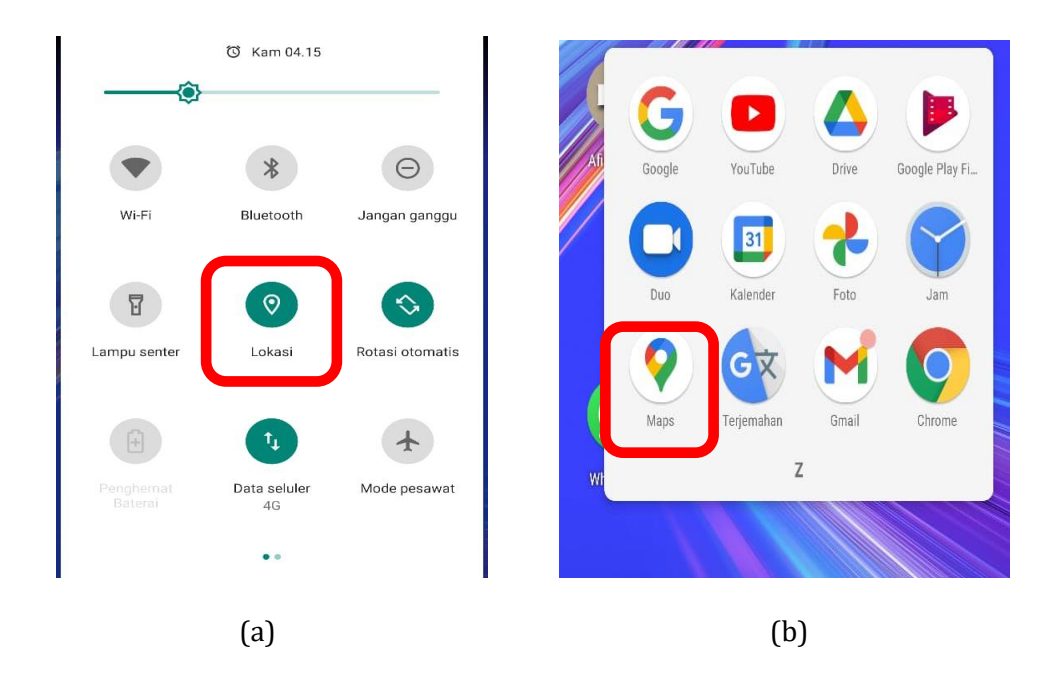

Gambar 2. Tampilan (a) aktivasi posisi GPS pada android dan (b) aplikasi *Icon Google Maps*

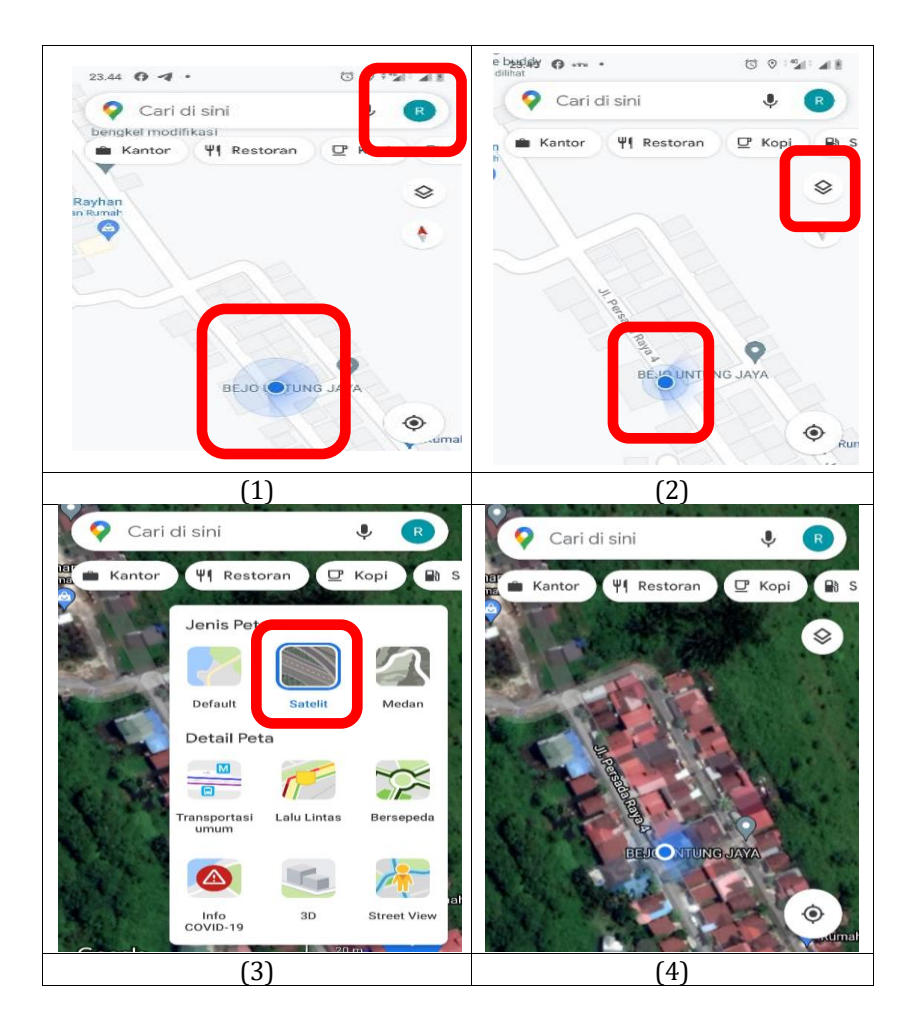

Gambar 3. Tampilan mengaktifkan akun *google* dan tampilan latar belakang

Memahami dan mengenali dengan baik tampilan Citra Satelit dari Google Map dengan cara di lakukan perbesar dan perkecil serta geser kanan dan kiri. Misalnya akan dilakukan identifikasi bangunan permukiman. Identifikasi bangunan permukiman atau tanah dengan ukuran panjang < 20 meter lebih baik menggunakan analisa visual tampilan pada citra, sedangkan ukuran > 20 meter dapat menggunakan posisi GPS pada alat dengan melihat tingkat akurasi (Lingkaran Biru) (Gambar 4).

Gambar 4 menunjukkan analisa visual Citra Satelit dapat terlihat secara jelas batas bidang bangunan permukiman atau bidang tanah yang dimaksud. Batas bidang tersebut tekan dengan menggunakan jari agak sedikit lama dan nanti akan muncul titik batas yang ditentukan. Apabila tidak bisa di identifikasi menggunakan Citra Satelit, maka berjalan ke pojok batas bidang dan dengan memperhatikan akurasi posisi titik biru kemudian tekan lama pada titik biru tersebut (Gambar 5). Setelah selesai menentukan titik batas bangunan permukiman atau bidang tanah dilakukan proses selanjutnya yaitu proses penyimpanan data titik koordinat lokasi yang sudah ditentukan (Gambar 6) dan pemberian nama label (Gambar 8). Lokasi yang ditentukan dalam pengabdian ini adalah bangunan permukiman daerah yang memiliki potensi kebakaran. Penentuan lokasi dapat dilakukan dengan aplikasi yang ada di android yaitu aplikasi yang menampilkan akses-akses pemetaan atau yang dikenal dengan SIG. Menggunakan aplikasi android kita dapat menyampaikan dan menyebarkan informasi dengan cara baru, lebih mudah dan efisien (Ahlunaza, 2021).

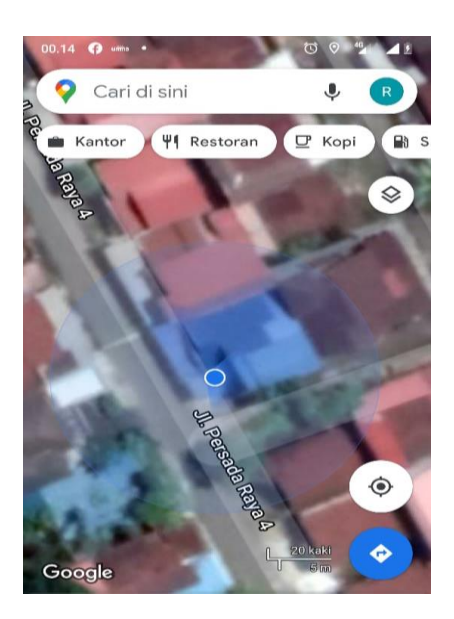

Gambar 4. Tampilan identifikasi bangunan permukiman atau bidang tanah

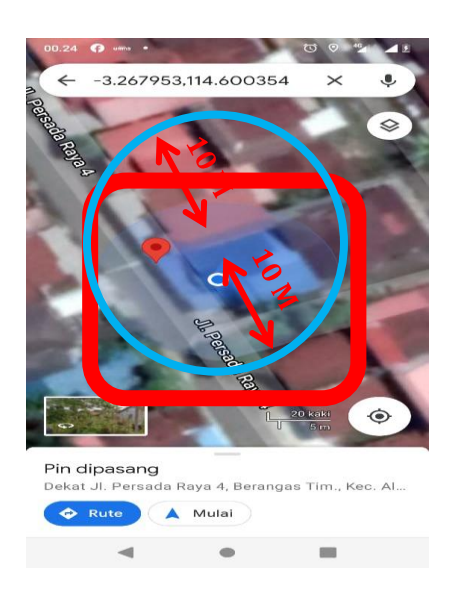

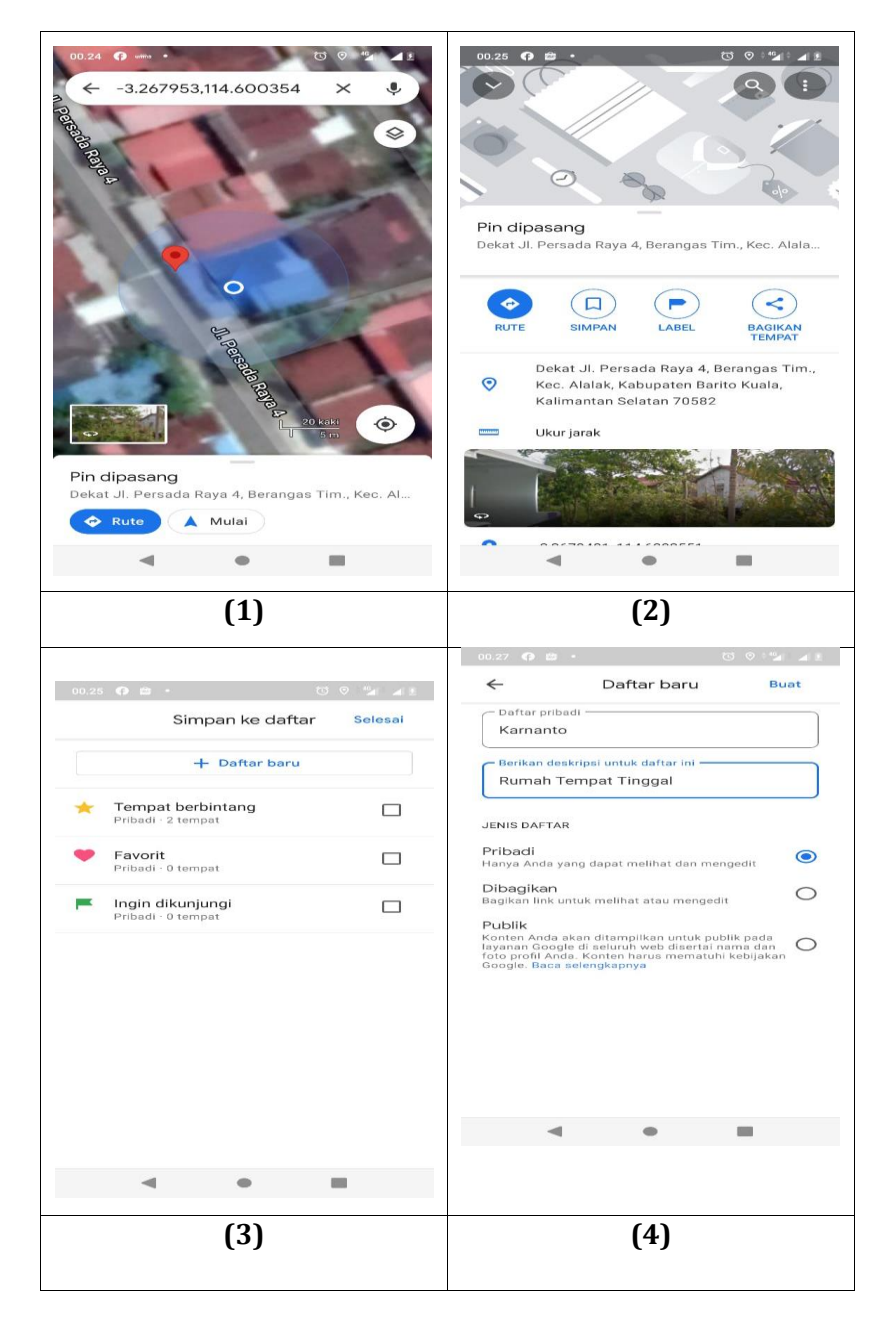

Gambar 5. Tampilan Penentuan Titik Batas Bangunan Permukiman atau Bidang Tanah

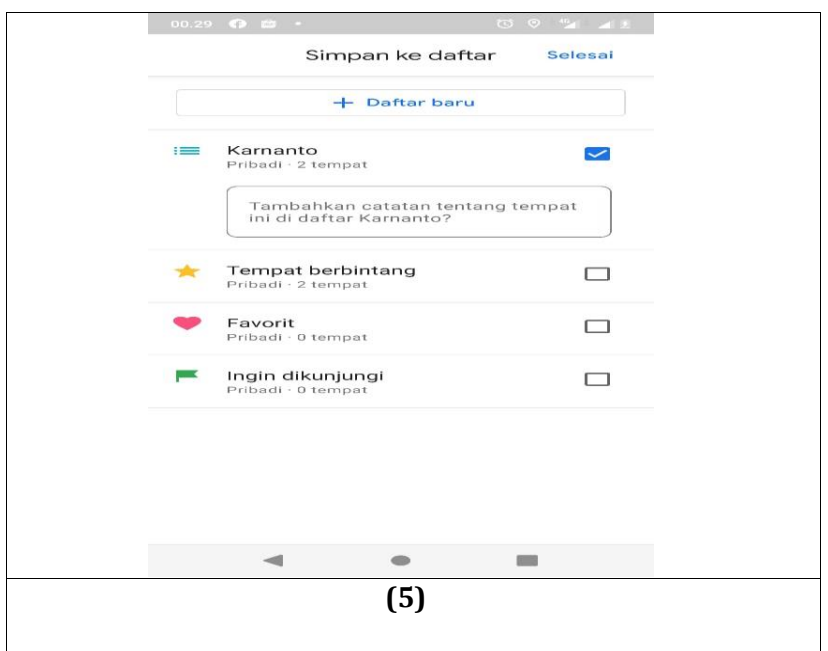

Gambar 7. Tampilan Proses Penyimpanan Data Titik Koordinat

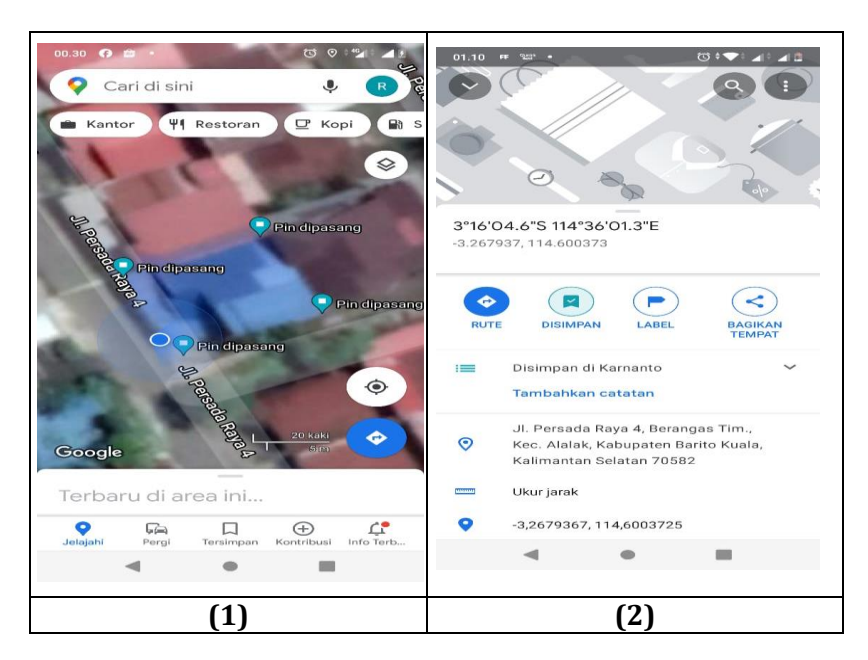

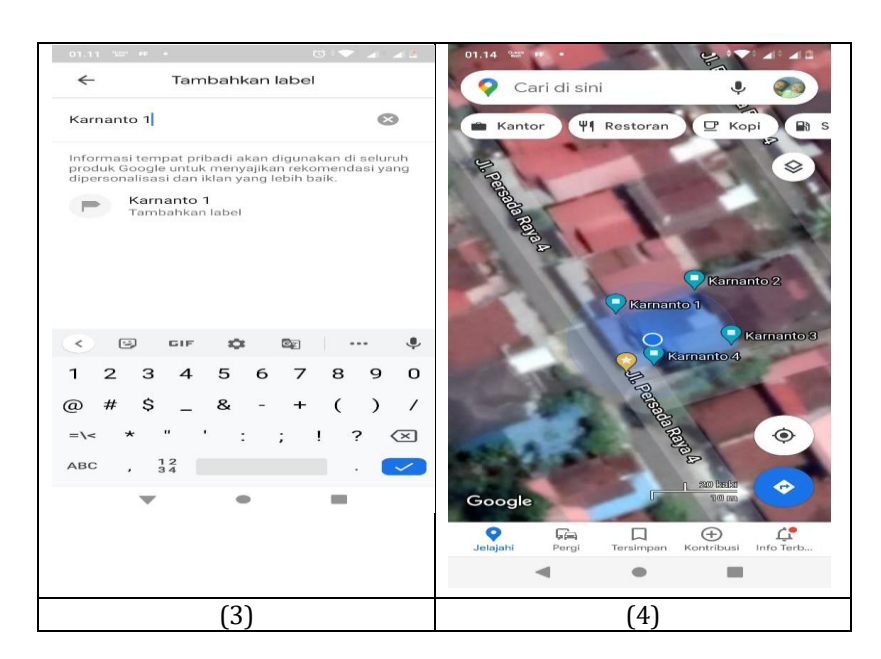

Gambar 8. Tampilan Pemberian Nama Label

Menu hapus label dan hapus dari penyimpanan diperlukan apabila ada kesalahan ketika memberi label dan akan dihapus untuk perbaikan (Gambar 9). Proses selanjutnya adalah pengambilan data koordinat pada PC/Laptop yaitu masuk <https://www.google.co.id/maps> atau menggunakan tombol menu Maps/Lokasi, masuk menggunakan akun yang di gunakan pada kegiatan identifikasi lokasi, mengarahkan dengan menggunakan mouse untuk mendapatkan lokasi area yang dimaksud dan memilih titik yang di maksud dan copy koordinat (Gambar 10). Data yang sudah tersimpan dengan mudah dapat dipanggil kembali ketika diperlukan. Misalnya blok bangunan permukiman di daerah potensi kebakaran. Setelah diketahui sebaran blok bangunan permukiman pada daerah potensi bencana kebakaran maka akan lebih mudah dilakukan mitigasi dan adaptasi untuk mengurangi dampak dan risiko dari kebakaran yang ada di setiap wilayah Pengabdian terutama pada daerah permukiman sehingga korban jiwa dan harta benda dapat diminimalkan.

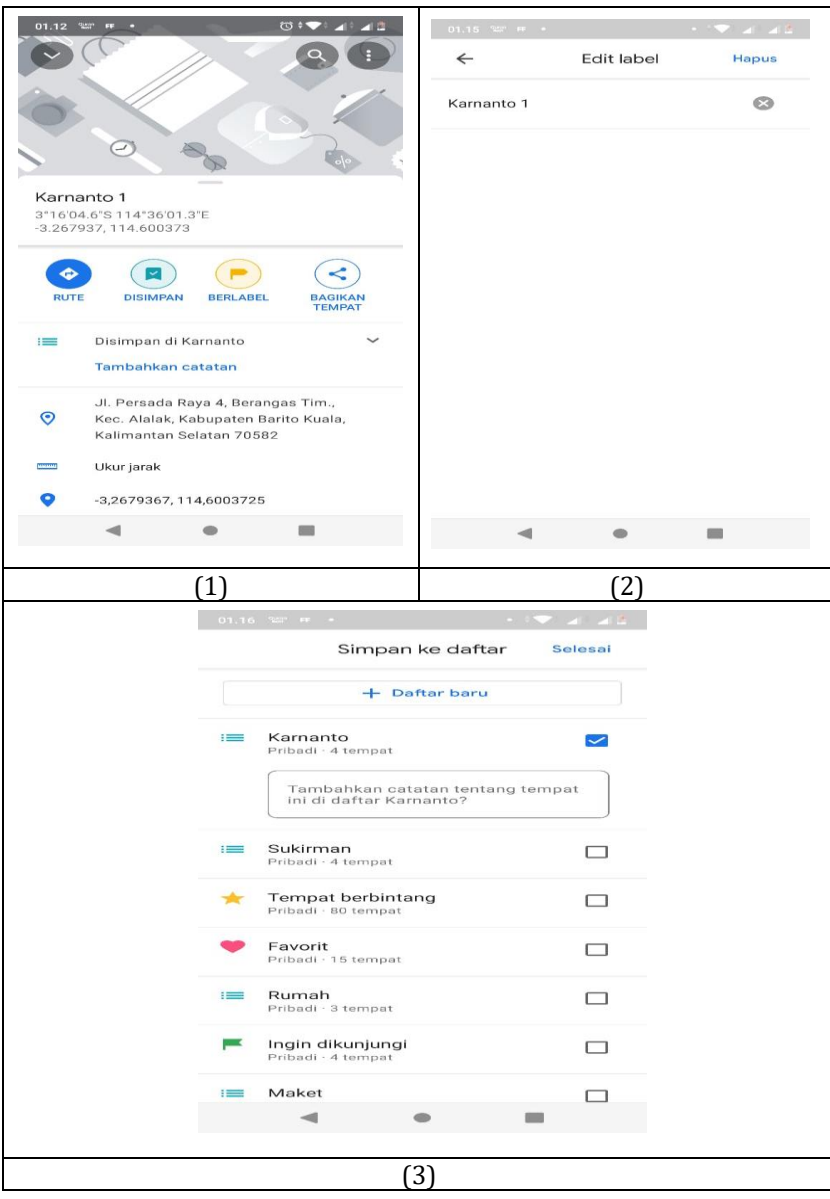

# Gambar 9. Tampilan Hapus Label dan Hapus dari Penyimpanan

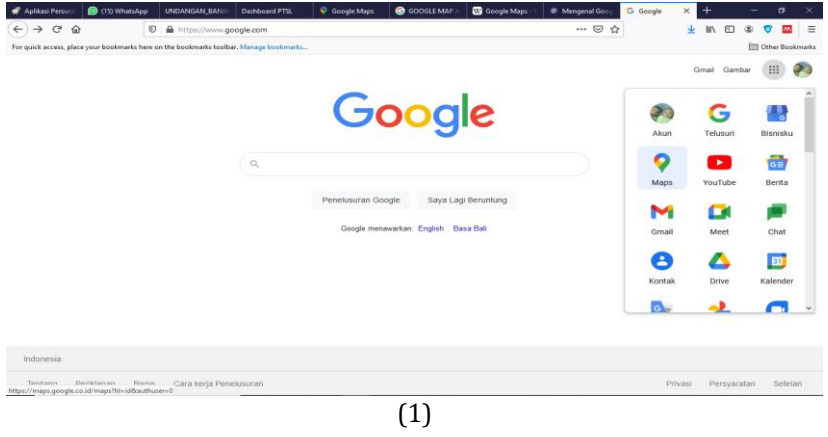

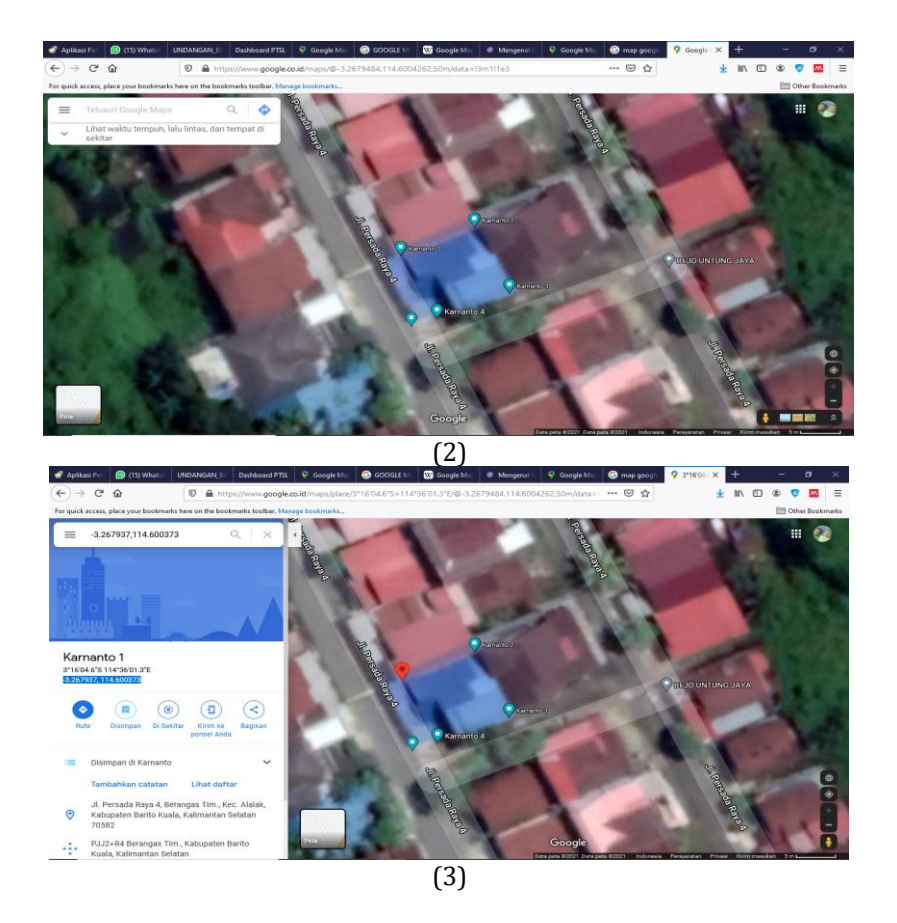

Gambar 10. Tampilan Pengambilan Data Koordinat pada PC/Laptop

# **4. KESIMPULAN**

- (1) Tahap awal tahap persiapan menggunakan teknologi GPS pada Google Map adalah menghidupkan posisi GPS dan membuka aplikasi Google Map, setting akun
- (2) GPS aktif pada aplikasi android dapat ditentukan lokasi menggunakan GPS dan Google Map karena memiliki Akurasi tinggi.
- (3) Identifikasi bangunan permukiman atau tanah dengan ukuran panjang < 20 meter menggunakan analisa visual tampilan pada citra, ukuran > 20 meter menggunakan posisi GPS pada alat dengan melihat tingkat akurasi (Lingkaran Biru)
- (4) Pengambilan data koordinat pada PC/Laptop masuk <https://www.google.co.id/maps> atau menggunakan tombol menu Maps/Lokasi,

#### **DAFTAR PUSTAKA**

Ahlunaza, N. (2021). *PERANCANGAN APLIKASI SISTEM INFORMASI GEOGRAFIS LOKASI LATIHAN BOLAVOLI DI KOTA JAMBI BERBASIS ANDROID* (Doctoral dissertation, UNAMA).

- Elian, A., Mazharuddin, A., dan Studiawan, H. 2012. Layanan Informasi Kereta Api Menggunakan GPS, Google Maps, dan Android. Jurnal Teknik Pomits Surabaya. Vol.  $1(1):1-6$
- Habib, A., & Wibowo, A. D. (2016). Aplikasi Pengingat Agenda Berdasarkan Lokasi Dengan Global Positioning System (GPS) Berbasis Android. *KONVERGENSI*, *12*(01).
- Harahap, R. R., & Hidayatullah, H. (2018). Sistem Informasi Google Maps Dengan Menggunakan VB. NET. *JOURNAL OF SCIENCE AND SOCIAL RESEARCH*, *1*(1), 36-41.
- Nurahmanto, H., Sumarsono, S., & Suhayati, M. (2013). Sistem Pencarian Lokasi Anjungan Tunai Mandiri (ATM) Memanfaatkan Google Map Untuk Handphone Android Yang memiliki Fasilitas Global Positioning System (GPS) Studi Kasus BPD DIY. *Compiler*, *2*(1).
- Pressman, R.S. 2002. Rekayasa Perangkat Lunak, Pendekatan Praktisi (Buku I). Andi Offset, Yogyakarta.
- Paryono, P. 1994. Sistem Informasi Geografis. Yogyakarta, Andi Offset.
- Prahasta, E. 2002. Konsep-Konsep Dasar SIG. Bandung, Informatika.
- Rizal Noor Hamzah, A. (2019). *IMPLEMENTASI LOCATION BASED SERVICE PADA APLIKASI PANNIC BUTTON KEBAKARAN BERBASIS ANDROID* (Doctoral dissertation, Universitas Siliwangi).
- Rompas, B. R., Sinsuw, A. A., Sompie, S. R., & Lumenta, A. S. (2012). Aplikasi Location-Based Service Pencarian Tempat di Kota Manado Berbasis Android. *Jurnal Teknik Elektro dan Komputer*, *1*(2).
- Siahaan, R. R., Satoto, K. I., & Martono, K. T. (2014). Implementasi Sistem Informasi Geografis Daerah Pariwisata Kota Semarang Berbasis Android Dengan Global Positioning System (GPS). *Jurnal Teknologi dan Sistem Komputer*, *2*(1), 96-109.
- Santoso, K. I., & Rais, M. N. (2015). Implementasi Sistem Informasi Geografis Daerah Pariwisata Kabupaten Temanggung Berbasis Android dengan Global Positioning System (GPS). *Scientific Journal of Informatics*, *2*(1), 29-40.
- Wishnu, GPS Pada Android. Jasakom, Jakarta,2012